# Visual Design Specifications for Prospect Lead Project

#### Including:

- Responsive Form Elements specs complete, 10/03/14
- Confirmation Page specs complete, 10/22/14
- Sign-up Widget specs complete, 10/27/14
- Login Drawer specs complete, 10/29/14
- Preview Component specs complete, 11/03/14
- **Download Component** specs complete, 11/03/14
- Address Clarification specs complete, 11/03/14
- Loading Indicator specs provided, 11/04/14

# **Responsive Form Elements**

#### **PDF**

**Button Container Specs** 

#### Sets of text entry fields (ISIN, SSN, Tel#)

- Do NOT auto-tab out of the last field in the set.
- Do NOT auto-tab unless max character count for a field is met.
- Support error correction / editing of entries\*
  - Do NOT auto-tab as users click or tab or shift+tab into fields where max #characters has been met. This may auto-tab them out of the field before they're ready.
  - To help with the above, always highlight entire contents of fields when users Tab or Shift+Tab into them. This facilitates users typing over / editing entries and gives blind users sense for the entire entry.
- Error correction not prematurely auto-tabbing users out of a field when trying to is critical. Keyboard users will tab or shift+tab (reverse tab) to a field with an error. We also typically recommend forcing focus to the 1st field in a form with an error when validation happens on submit. So we want users to be able to avoid auto-tab in these situations.
  - Auto-tabbing does NOT work on iOS devices and is a significantly disruptive experience for users. In the case of iOS devices, we replace the separate auto-tabbed fields with a single auto-formatted field: http://styleguide.fmr.com/components/data/autoformat.html
  - For sample implementation, see Account Opening, which has the multiple variations (iOS will show the different one indicated

https://toajenkins.fmr.com/job/AONG\_REF\_UI/ws/view/vobs\_accountopening/AONG/ref\_ui/dist/page\_personalinfo.html#142056016

#### Input with label

Standard

## Name

- First, Middle, Last
- First, Last

Phone

Zip Code

#### Responsive Pattern Library:

- input-name
- input-single-field

#### **Select with label**

Note: on mobile devices select options longer than 36 characters are cut off, so best to use a list of radio buttons, if only one answer is appropriate, or checkboxes, if multiple answers are possible.

#### Input type="checkbox" with label

Responsive Pattern Library: checkbox

#### Input type="radio" with label

Responsive Pattern Libary: radio

#### **Accessibility Guidelines**

- Be sure that each form element is properly paired (label has a *for* attribute that corresponds with the form element's *id*, and that the ID's are unique).
- For grouped inputs (Name, SSN, phone, all radio groups), wrap the cluster of inputs (with their individual labels) with a single surrounding div, and give that div either role="group" or role="radiogroup" as appropriate, along with an ID. Alternately, use <fieldset>. For the input group (or fieldset) <label>, have the for property refer to the group/fieldset's ID.
- Pair an aria-describedby property on an input with the corresponding error message and any hint text, in that order. Example: <input type="text" aria-describedby="[error div ID] [hint text div ID]">
- When an input is in an error state, have aria-invalid="true" (if the associated inline error alert div is visible).
- Add aria-required="true" to any required input/select, unless all elements on the page are required.
- For a radio group with no default value, add "required" to the end of the radio group's <label> with off-screen text as appropriate (best to use CSS ::after).
- Error alert divs should have role="alert", along with aria-hidden="true" in the hidden state, and aria-hidden="false" in the visible state.
- For content validation triggered by page-level submit, put focus on the first form element in error state.

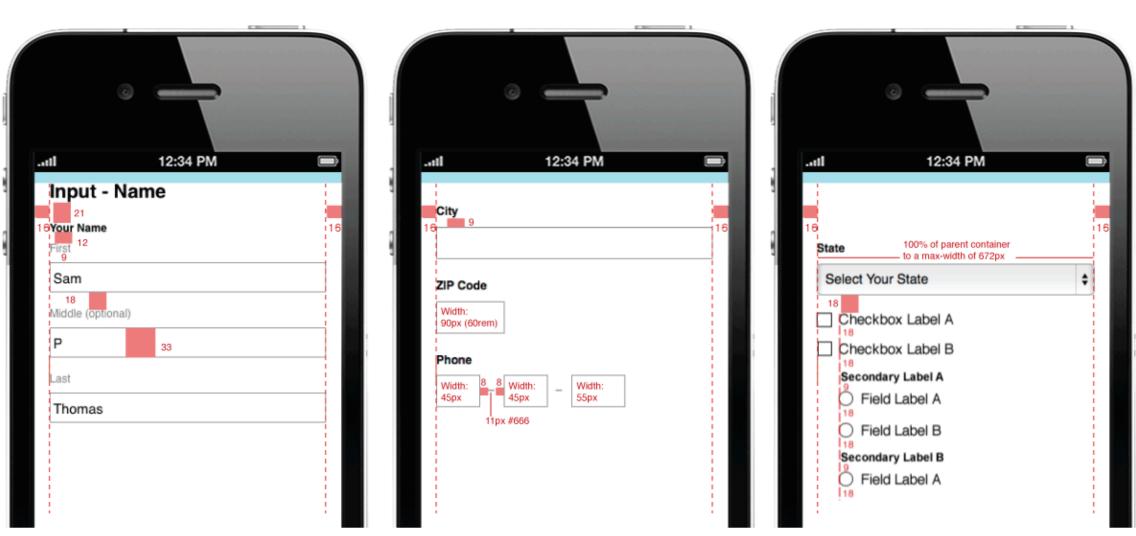

PHONE VIEW — MAX-WIDTH: 38.67EM (~580PX):

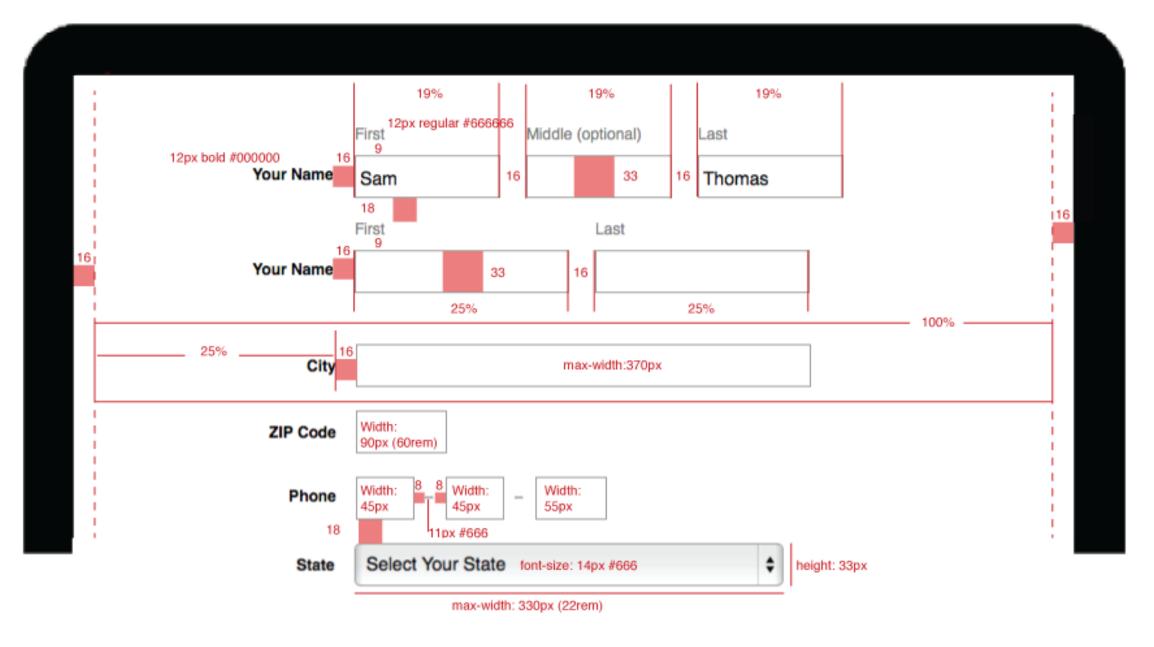

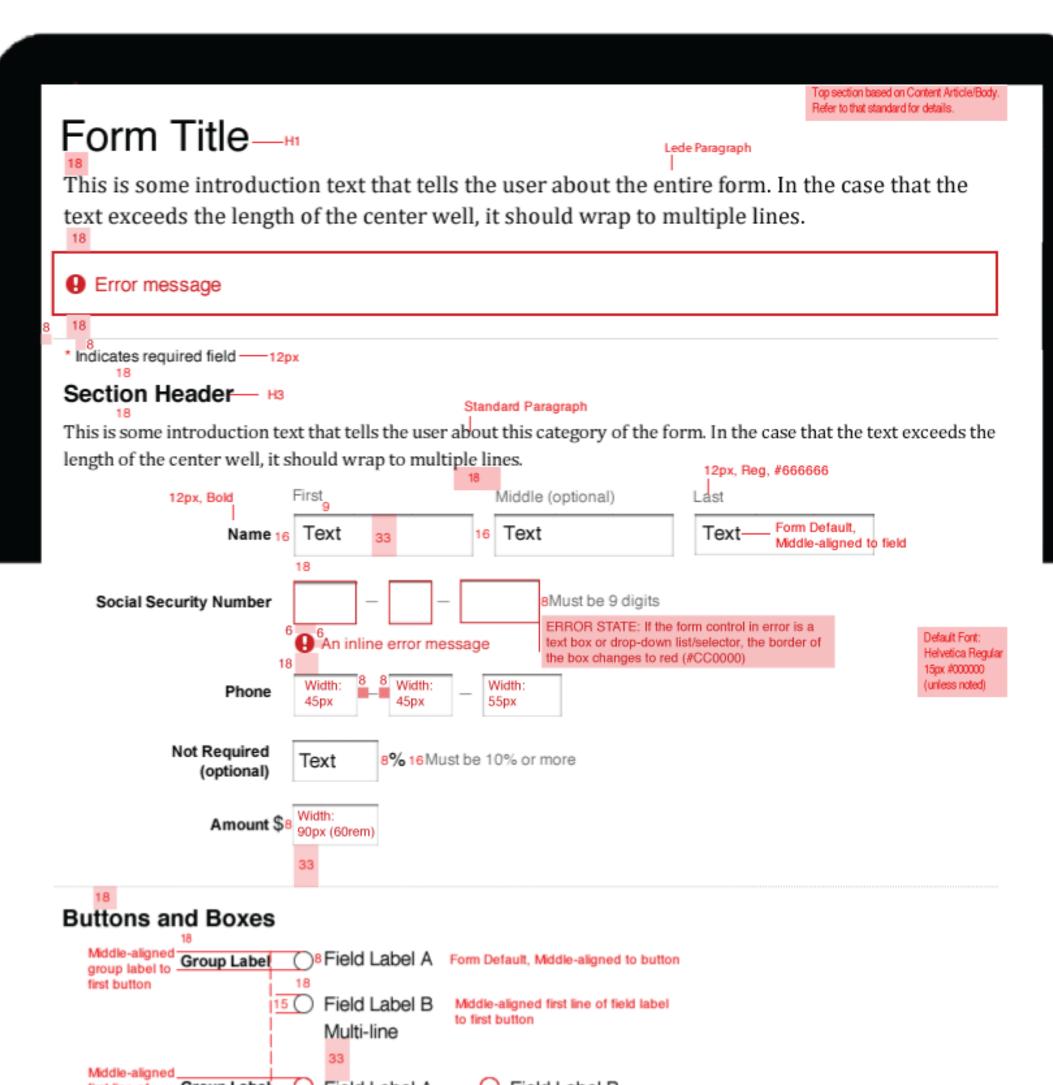

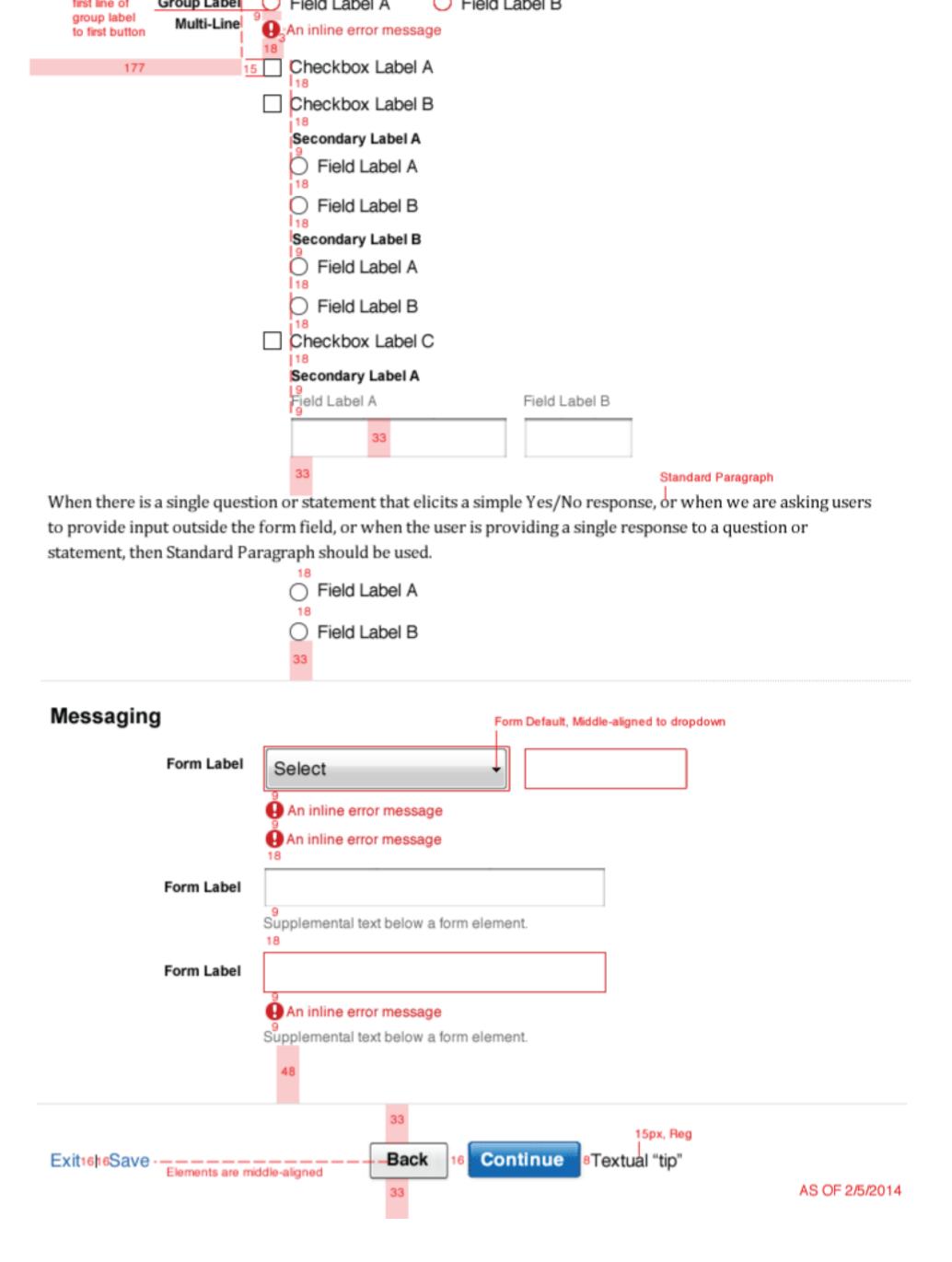

DESKTOP VIEW - ABOVE 990PX

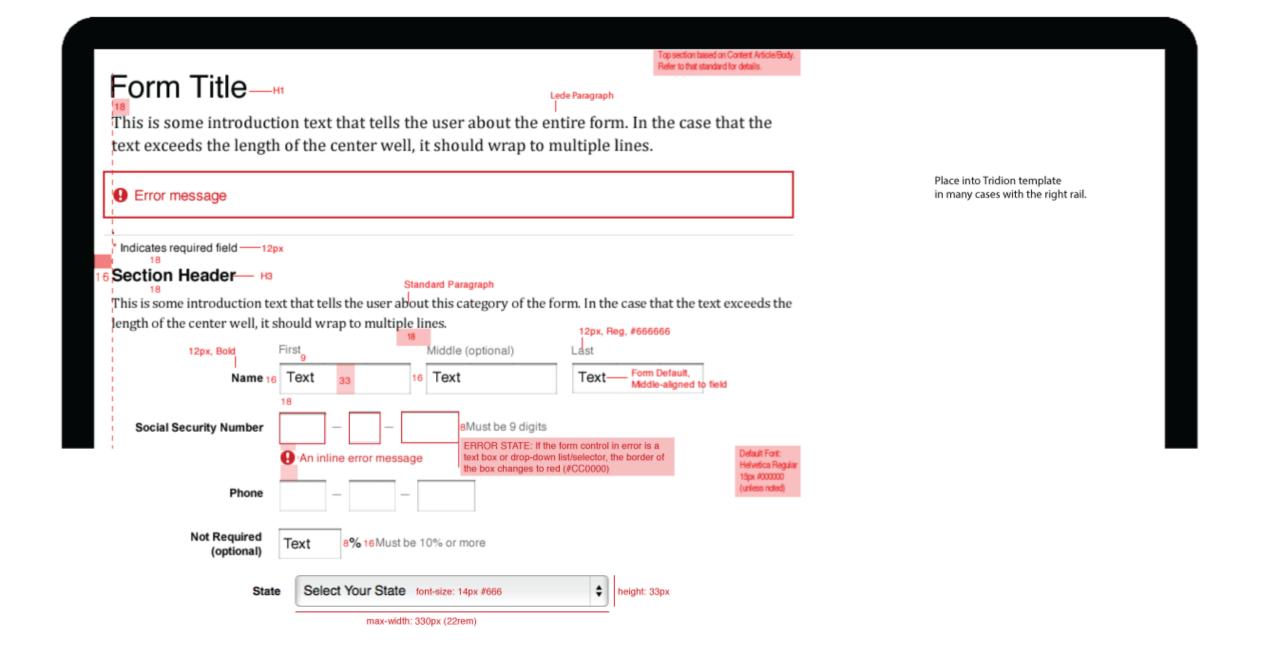

# **Sign-up Widget**

FRESH SPECS, as of 2014-12-02: PDF

OLD SPECS: PDF

Responsive Prototype, main well - not to spec

Responsive Prototype, right rail - not to spec

#### Component may contain:

- Two regions: a Viewpoints article feed, and an optional lead capture form. At 1140px desktop view, Viewpoints article feed occupies 67% of the parent container, and lead capture form occupies 33% of parent container.
- The Viewpoints article feed uses a DDC Query CT to component-link article headlines and descriptions into the region. Also supports a separate rich text field for "See all..." link below the feed.
- DDC Query CT will have specific CSS stylings when used in the Homepage Page Template.
- The lead capture form field includes a headline, multiple form input fields, and a call to action button.
- Component container supports a full-span background color or texture.

#### Other Details:

- Viewpoints article feed supports various display treatments within its dedicated region.
  - 1 over 1: headlines and descriptions span 100% of available region
  - o 2 over 2: headlines and descriptions span two 50% columns within available region
  - 3 over 3: (only when the lead capture form is not included in component) Viewpoints article feed region spans 100% of the parent container. Headlines and descriptions span three 33% columns.

#### **Sign-up Widget Within Main Content Well**

<u>Sample Responsive Prototype</u> - best viewed in a webkit browser

Sign-up Widget Within Right Rail

Sign-up Widget fills 100% width of the parent container, within the Tridion Right Rail template, with the spacing shown of 16px on the left and right.

The submit button is centered and has a width of 240px for viewports of max-width 480px.

# **Login Drawer**

#### **PDF**

Responsive Prototype - not to spec

When the "Log In Now" button is clicked, the "Closed" contents hide, and the "Open" contents appear. When the X is clicked, the reverse happens.

When "Log In" is selected:

- 1. if the login is successful, their info prepopulates the fields, and the login drawer disappears. All are editable, except Your Name
- 2. if the login is not successful, see the error message styling. NOTE: For form level errors, if it's possible add to the error message a link, "Need Help Logging In" that takes the user to that page.

PHONE VIEW — MAX-WIDTH: 38.67EM (~580PX)

Login Drawer - Closed

First

# Fidelity Viewpoints® Weekly Edition Subscribe today. Once a week we'll send you an email with links to our latest articles and videos. Content centers within parent container 16 Helvetica normal 15px #000 Already a Fidelity Customer? 16 button: 240px wide Log In Now for fast and easy sign-up 18 21 If you're new to Fidelity, please provide the following information. Your Name

# Login Drawer - Open 16 8px around 12 Log In Cambria normal 15px #000 If you have an account on NetBenefits, use the

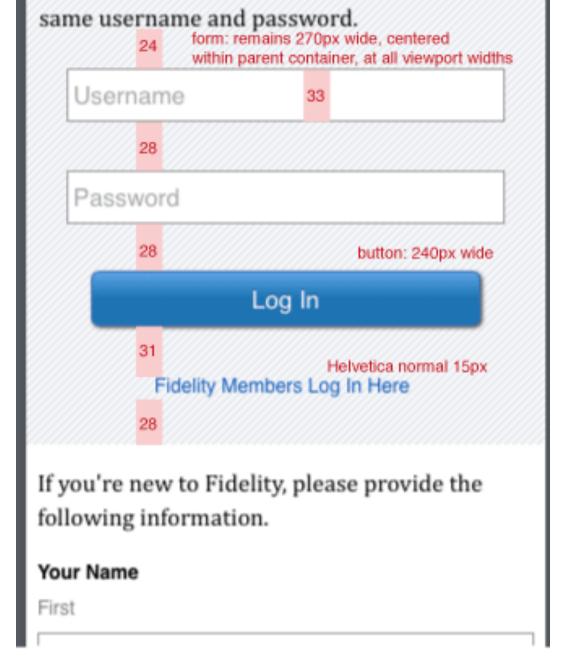

# **Login Drawer - Labels**

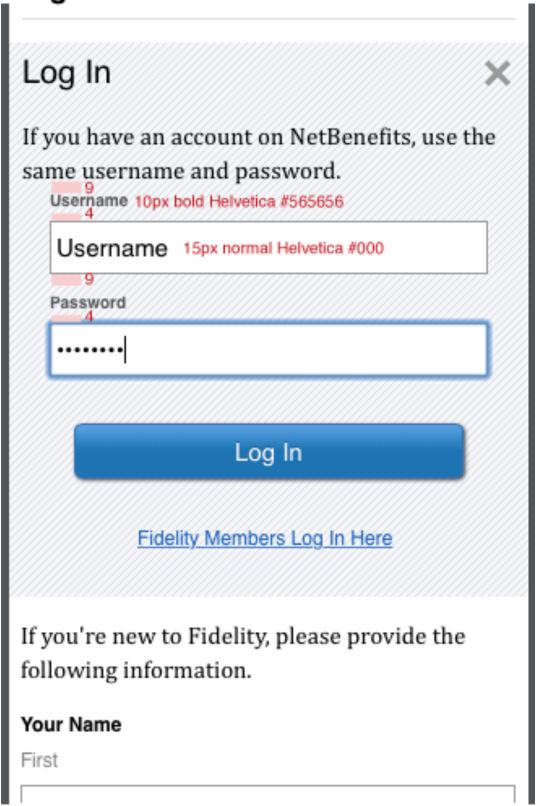

# **Login Drawer - Errors**

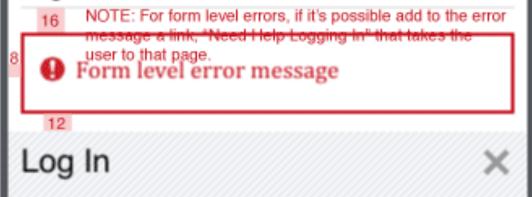

| If you have an account on NetBenefits, use the same username and password. |
|----------------------------------------------------------------------------|
| border: 1px solid #cc0000                                                  |
| Username                                                                   |
| Field-level error message.                                                 |
| Password                                                                   |
| Field-level error message.                                                 |
| Log In                                                                     |
| Fidelity Members Log In Here                                               |
| If you're new to Fidelity, please provide the following information.       |
| Your Name                                                                  |

SMALL TABLET VIEW - SAME AS DESKTOP VIEW

# Login Drawer - Closed

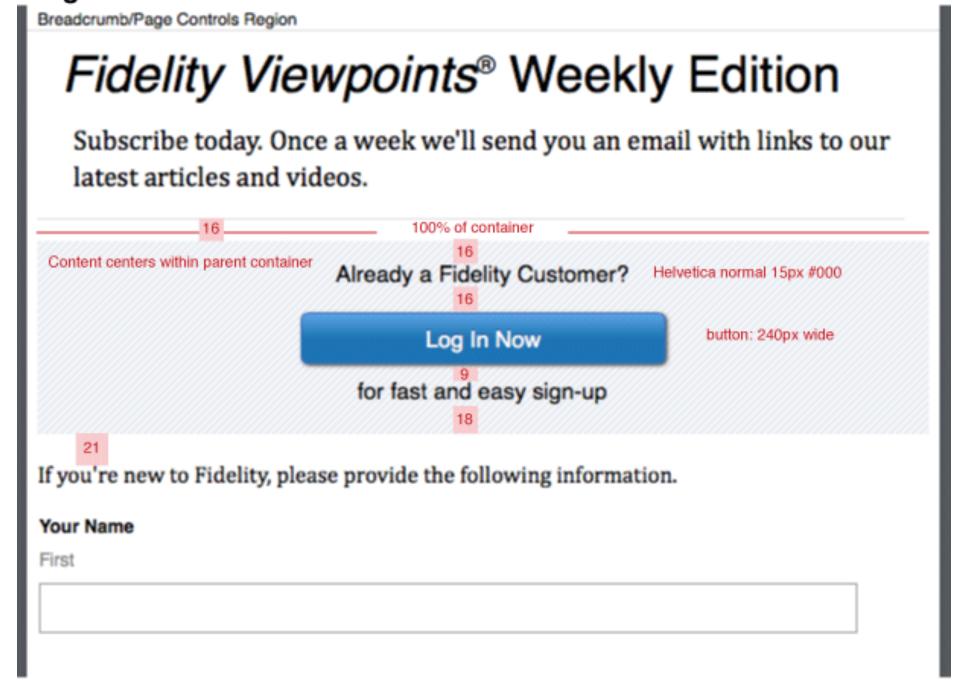

# Login Drawer - Open

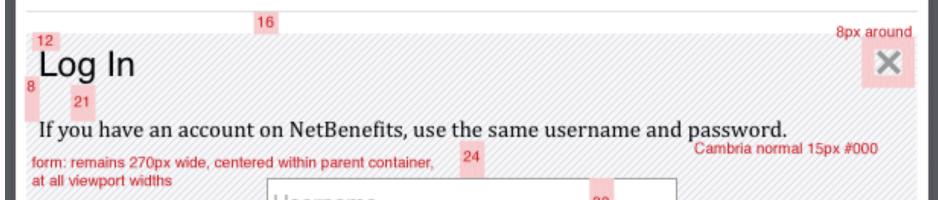

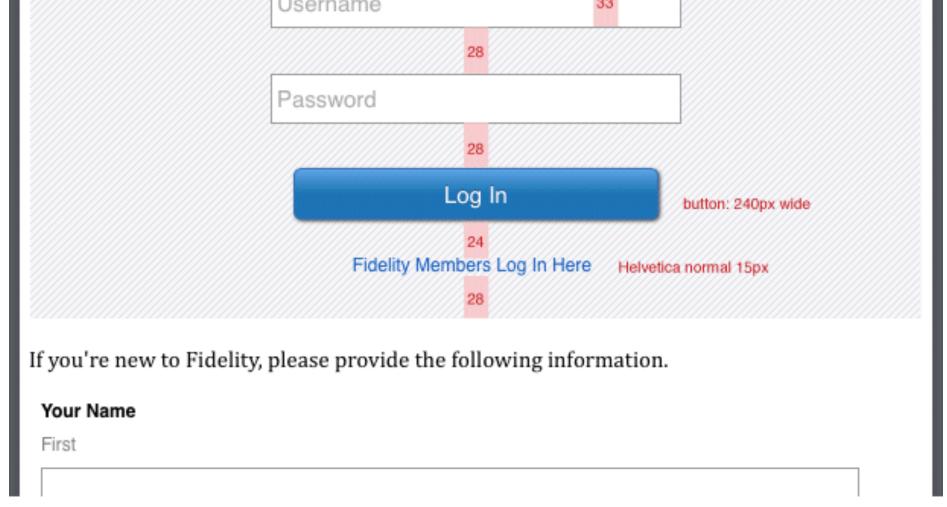

# Login Drawer - Labels

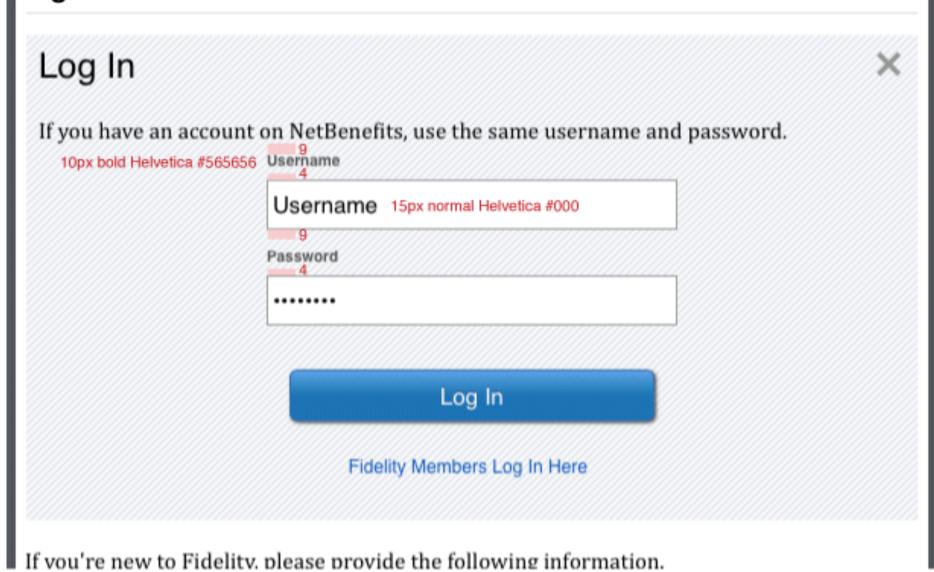

# Login Drawer - Errors

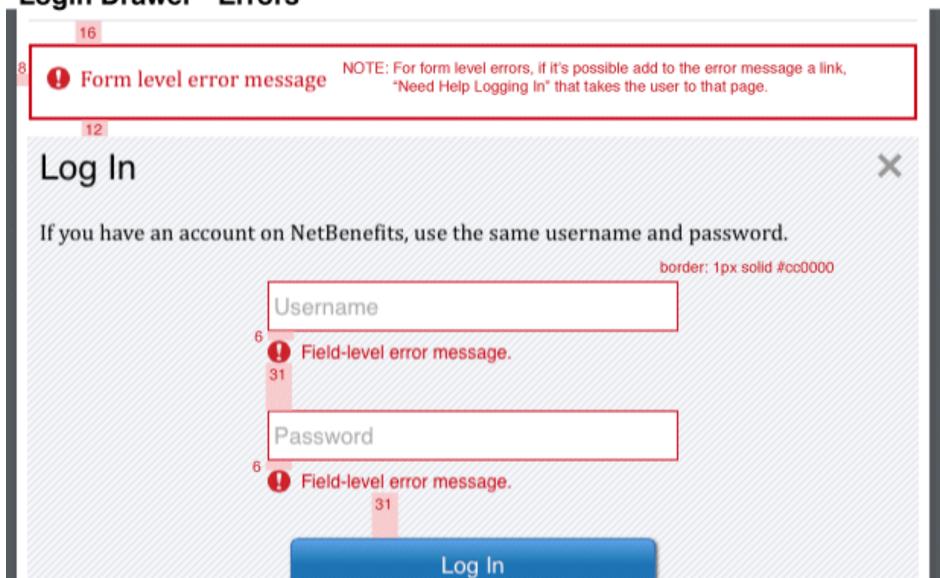

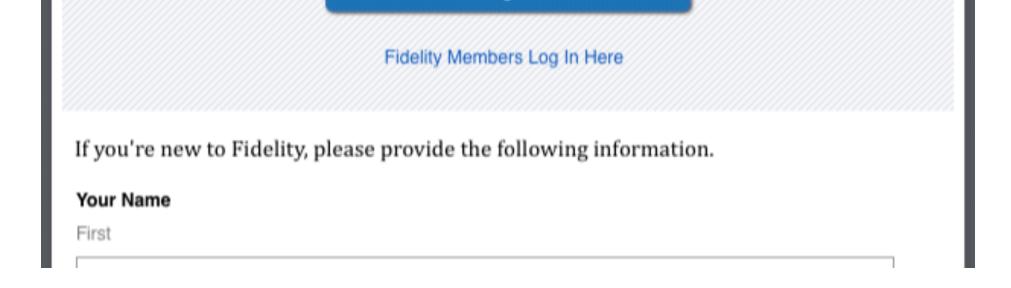

TABLET VIEW - SAME AS DESKTOP VIEW

# Login Drawer - Closed

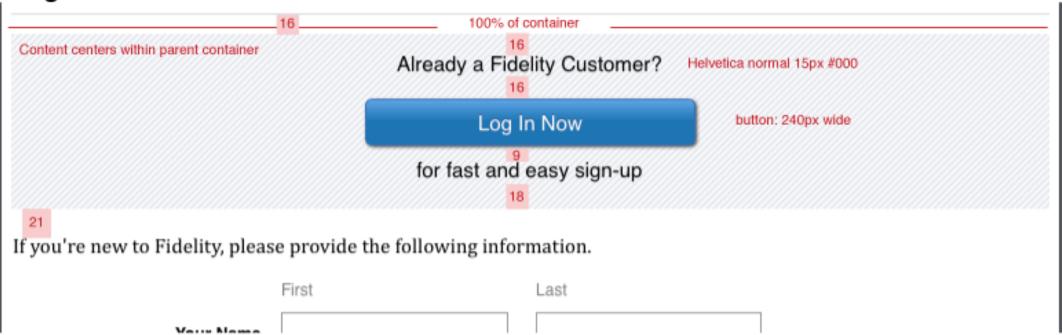

# Login Drawer - Open

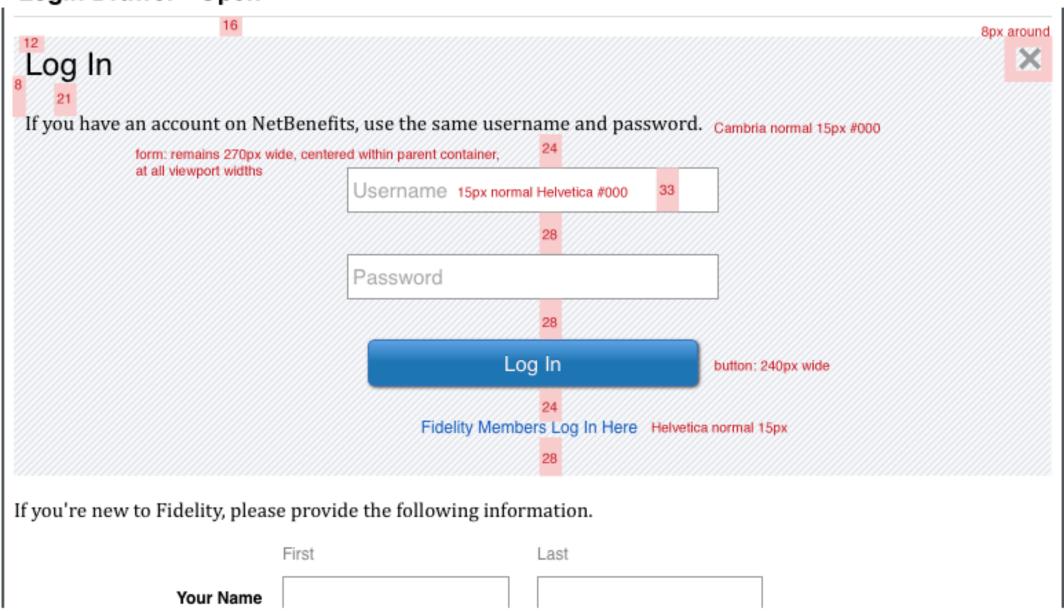

# Login Drawer - Labels

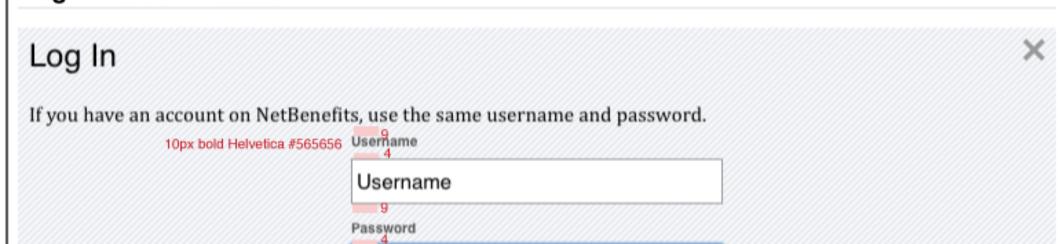

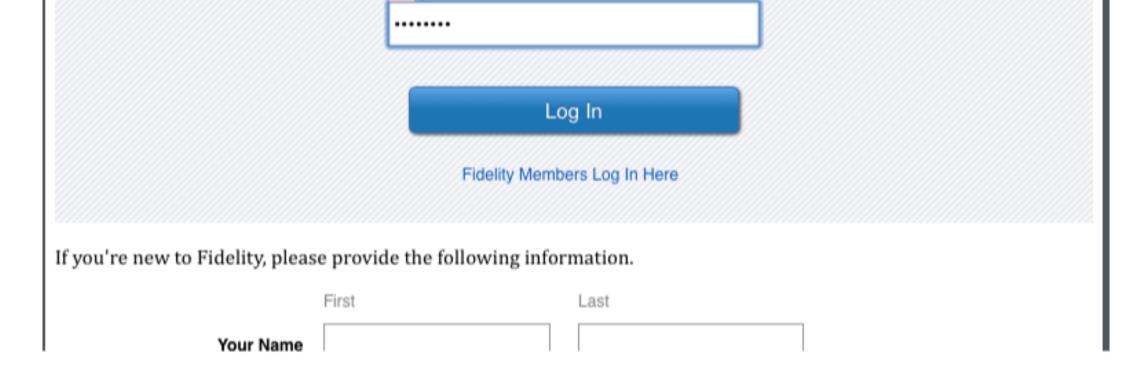

# **Login Drawer - Errors**

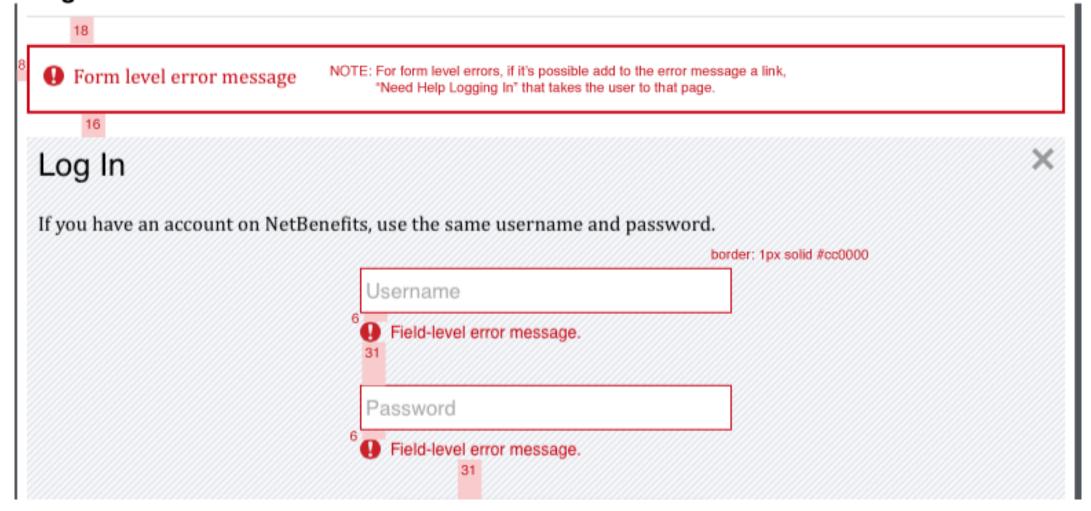

**DESKTOP VIEW - ABOVE 990PX** 

### Login Drawer - Closed Breadcrumb/Page Controls Region Questions? Fidelity Viewpoints® Weekly Edition 800-343-3548 Subscribe today. Once a week we'll send you an email with links to our latest articles and videos. Chat with a representative. 100% of container Find an Investor Center. Content centers within parent container Already a Fidelity Customer? Helvetica normal 15px #000 button: 240px wide Log In Now for fast and easy sign-up background-color:#f5f7fb with a repeating transparent diagonal background:rgba(245,247,251,1) url('diagonal30.png') 0 0 repeat; If you're new to Fidelity, please provide the following information. Recommend use of rgba (with hex backup), as there may be future use of overlap with an image, or changing color of background. When the "Log In Now" button is clicked, the "Closed" contents hide, and the First Last "Open" contents appear. Your Name When the X is clicked, the reverse happens. a) if the login is successful, their info prepopulates the fields, and the login drawer disappears. All are editable, except Your Name. b) if the login is not successful, see the error message styling. The error messages should Login Drawer - Open direct the user to the Need Help Logging In? Breadcrumb/Page Controls Region Questions? Fidelity Viewpoints® Weekly Edition 800-343-3548 Subscribe today. Once a week we'll send you an email with links to our latest articles and videos. Chat with a representative. 8px around Find an Investor Center. × Log In If you have an account on NetBenefits, use the same username and password. Cambria normal 15px #000 10px bold Helvetica #565656 Username form: remains 270px wide, centered within parent container, Username 15px normal Helvetica #000 at all viewport widths Password ••••• 28 Log In button: 240px wide Fidelity Members Log In Here Helvetica normal 15px If you're new to Fidelity, please provide the following information. Last Your Name Login Drawer - Errors Form level error message NOTE: For form level errors, if it's possible add to the error message a link, "Need Help Logging In" that takes the user to that page. Log In If you have an account on NetBenefits, use the same username and password. border: 1px solid #cc0000 Username Field-level error message. Password Field-level error message. Log In Fidelity Members Log In Here

If you're new to Fidelity place provide the following information

## <u>PDF</u>

Responsive Prototype - not to spec

Cover of brochure image is 40% of parent container, floated right, for viewports wider than 400px. Below 400px, the image centers within the parent container and has a max-width of 290px, or a max-height of 214px, but these dimensions may differ, depending on the actual cover. Use design discretion.

Although my prototype is two pages, the actual implementation would use JavaScript or CSS :target state to display the preview. The desired behavior is that the preview slides open and closed, within the component. Please have the developer work with design to refine the component.

PHONE VIEW — MAX-WIDTH: 38.67EM (~580PX)

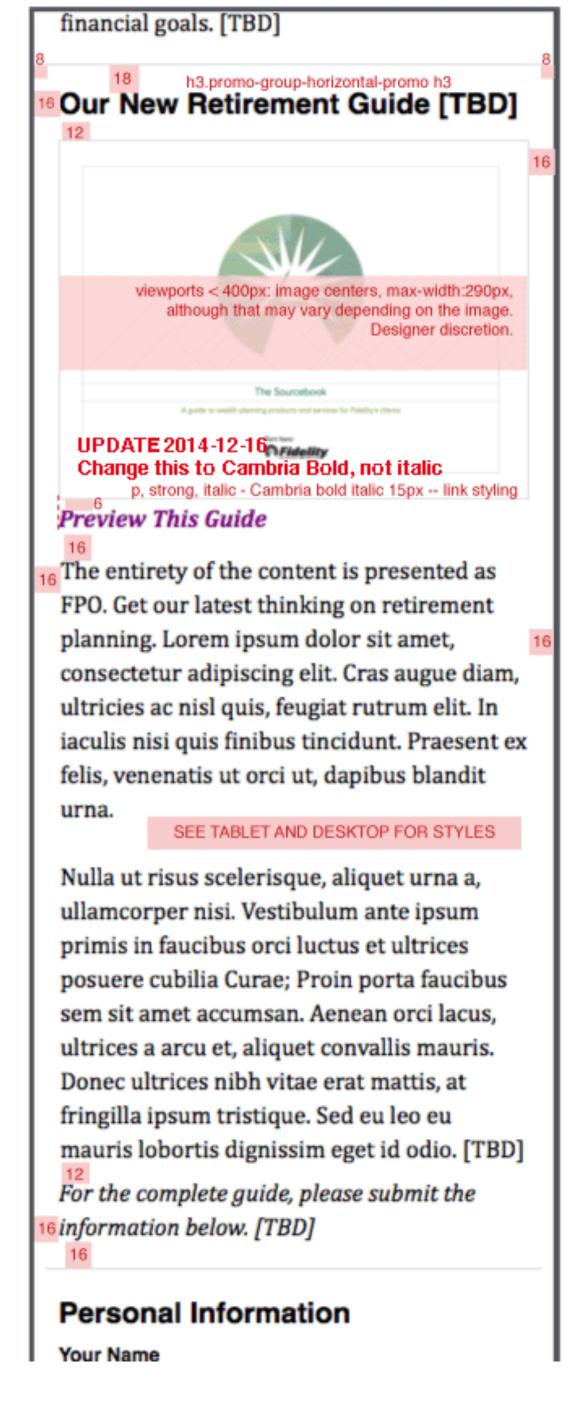

PHONE VIEW - OPEN — MAX-WIDTH: 38.67EM (~580PX)

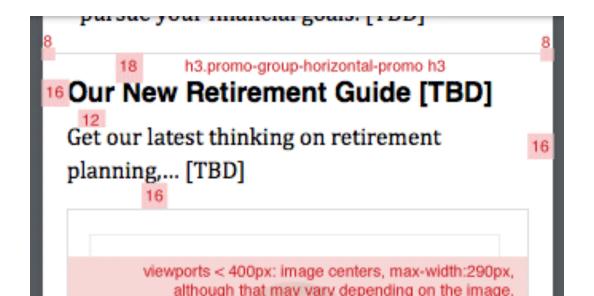

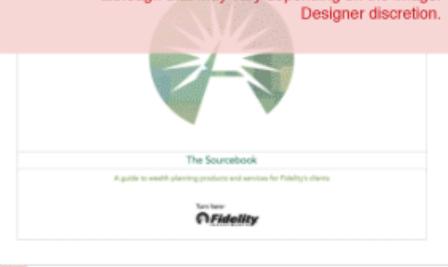

16

12

Close the Preview

p, italic - Cambria normal italic 15px -- link styling

# The Three A's of Saving Successfully for Retirement

FROM THE INTRODUCTION BY KATHLEEN MURPHY, PRESIDENT, PERSONAL INVESTING FIDELITY INVESTMENTS

The entirety of the content is presented as FPO.

#### SEE TABLET AND DESKTOP FOR STYLES

What if your life changed in an instant?
One spouse outliving another. A
looming retirement with a plan that
falls short of its potential? We've all
heard the stories. It's time to talk about
how to be prepared for them. Our
solution: The three A's of saving
successfully for retirement: the amount
you save, the accounts you save in, and
your asset mix.

This e-book offers key lessons on how to get a handle on your long-term financial goals, and how to pursue those goals in a thoughtful way. Taking control of your financial life now is the best way to help keep those "if necessary" moments at bay.

Nobody deliberately plans not to save enough or invest properly; life just gets in the way. Children are born. Homes are purchased. College educations get paid. Emergencies and deaths happen unexpectedly. Don't let inertia, intimidation or lack of confidence prevent you from living the life you want to live—and deserve. You have more control over the outcome than you may think.

far highy

16

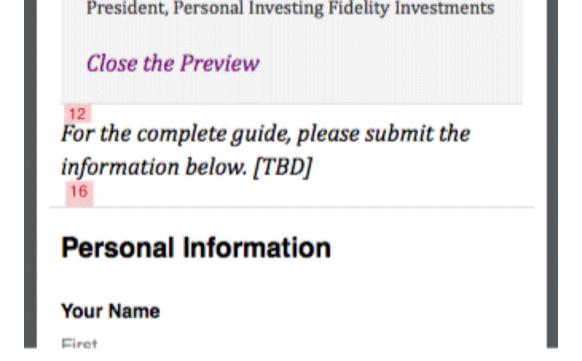

#### SMALL TABLET VIEW - SAME AS DESKTOP VIEW

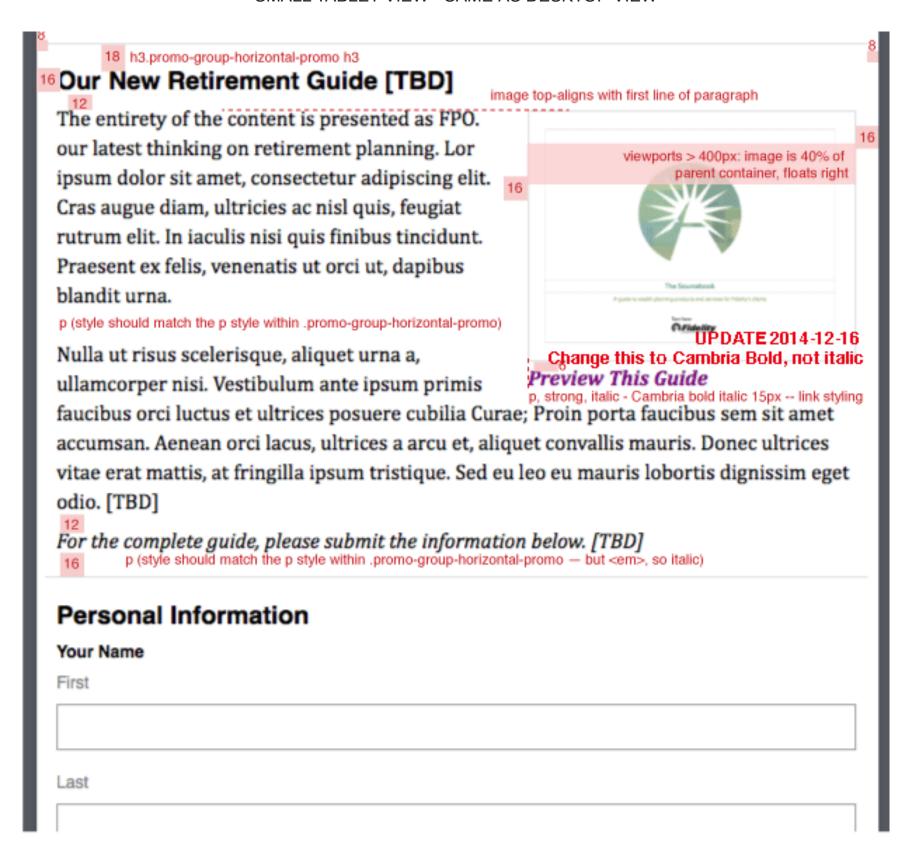

# 18 h3.promo-group-horizontal-promo h3 16 Our New Retirement Guide [TBD]

The entirety of the content is presented as FPO.

Get our latest thinking on retirement planning.

Lorem ipsum dolor sit amet, consectetur

adipiscing elit. Cras augue diam, ultricies ac nisl

quis, feugiat rutrum elit. In iaculis nisi quis blandit

finibus tincidunt. Praesent ex felis, venenatis ut

orci ut, dapibus blandit urna.

p (style should match the p style within .promo-group-horizontal-promo)

Nulla ut risus scelerisque, aliquet urna a,

ullamcorper nisi. Vestibulum ante ipsum primis in faucibus orci luctus et ultrices aliquet posuere cubilia Curae; Proin porta faucibus sem sit amet accumsan. Aenean orci lacus, ultrices a arcu et, aliquet convallis mauris. Donec ultrices nibh vitae erat mattis, at porta fringilla ipsum tristique. Sed eu leo eu mauris lobortis dignissim eget id odio. [TBD]

image top-aligns with first line of paragraph

viewports > 400px: image is 40% of

() Fidelity

parent container, floats right

12
Close the Preview p, italic - Cambria normal italic 15px -- link styling
16

## The Three A's of Saving Successfully for Retirement

FROM THE INTRODUCTION BY KATHLEEN MURPHY, PRESIDENT, PERSONAL INVESTING FIDELITY INVESTMENTS

The entirety of the content is presented as FPO.

What if your life changed in an instant? One spouse outliving another. A looming retirement with a plan that falls short of its potential? We've all heard the stories. It's time to talk about how to be prepared for them. Our solution: The three A's of saving successfully for retirement: the amount you save, the accounts you save in, and your asset mix.

This e-book offers key lessons on how to get a handle on your long-term financial goals, and how to pursue those goals in a thoughtful way. Taking control of your financial life now is the best way to help keep those "if necessary" moments at bay.

Nobody deliberately plans not to save enough or invest properly; life just gets in the way. Children are born. Homes are purchased. College educations get paid. Emergencies and deaths happen unexpectedly. Don't let inertia, intimidation or lack of confidence prevent you from living the life you want to live—and deserve. You have more control over the outcome than you may think.

SEE TABLET AND DESKTOP FOR STYLES

21

President, Personal Investing Fidelity Investments p, small - Cambria normal 12px

21

Close the Preview

16

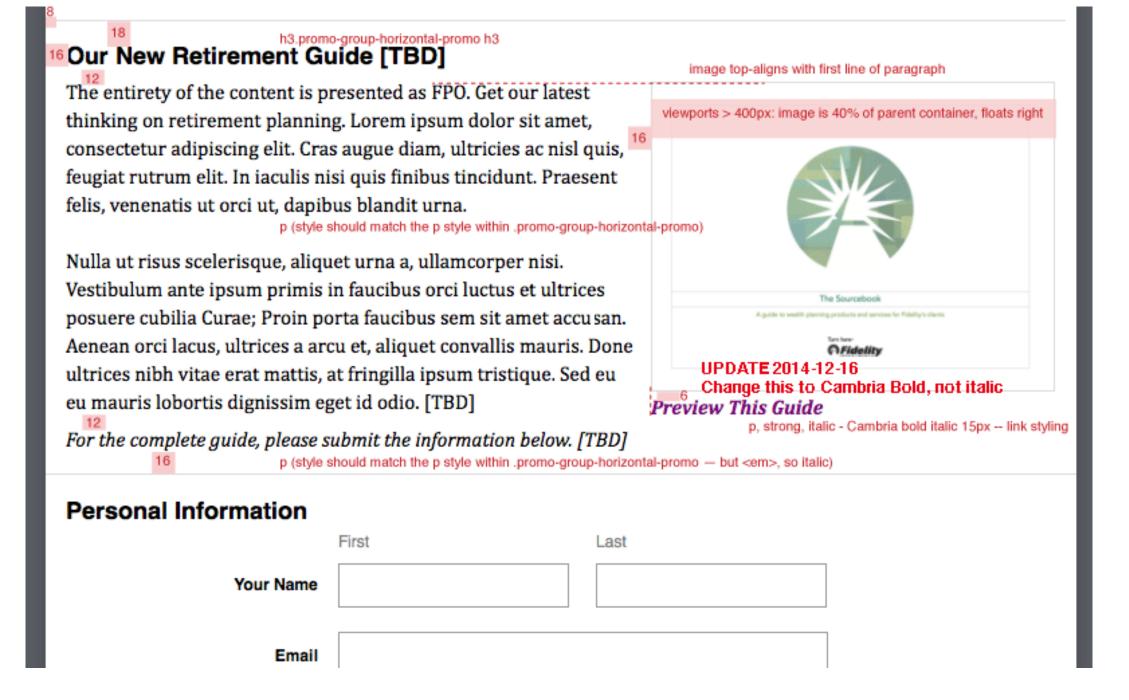

TABLET VIEW - OPEN - SAME AS DESKTOP VIEW

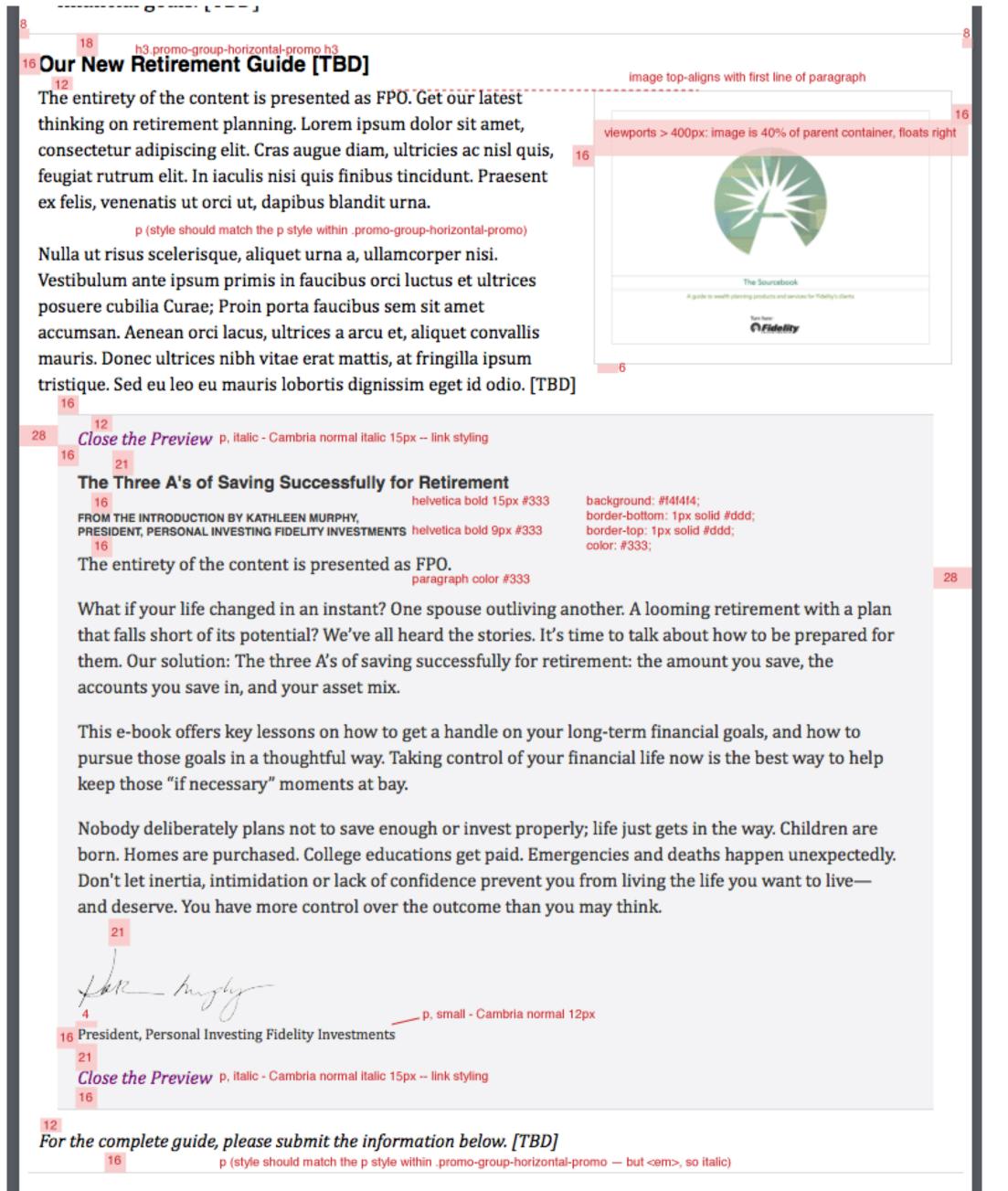

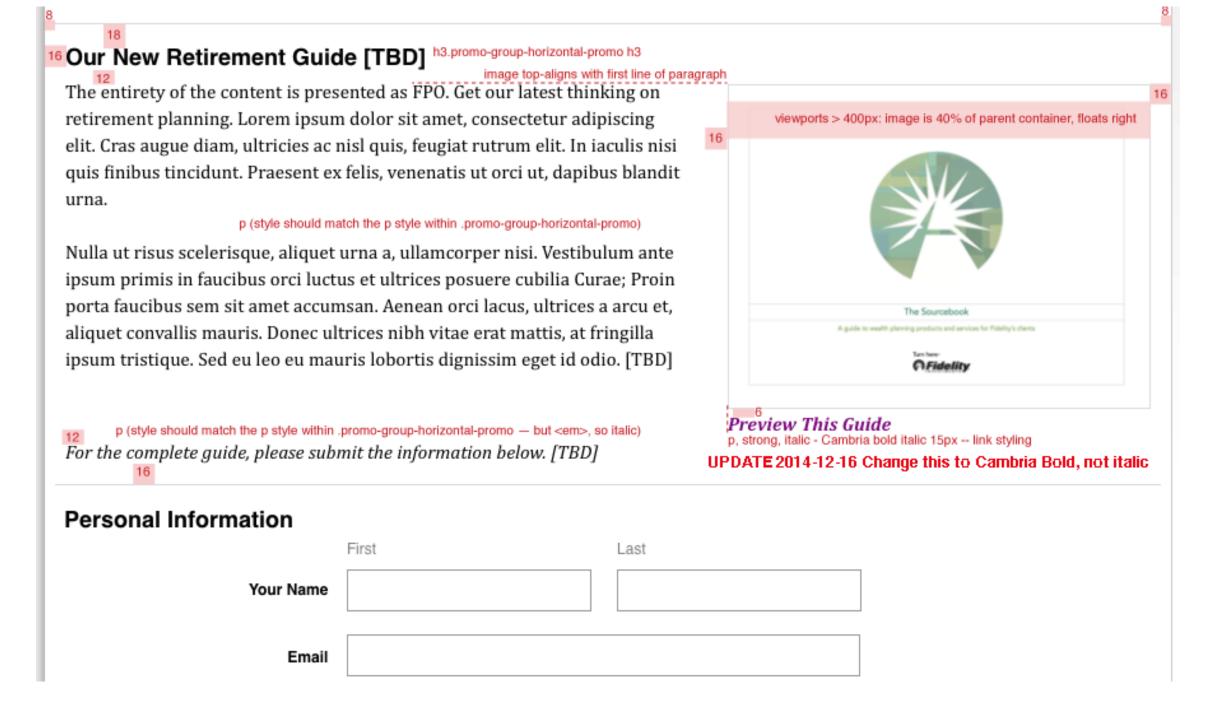

DESKTOP VIEW - OPEN - ABOVE 990PX

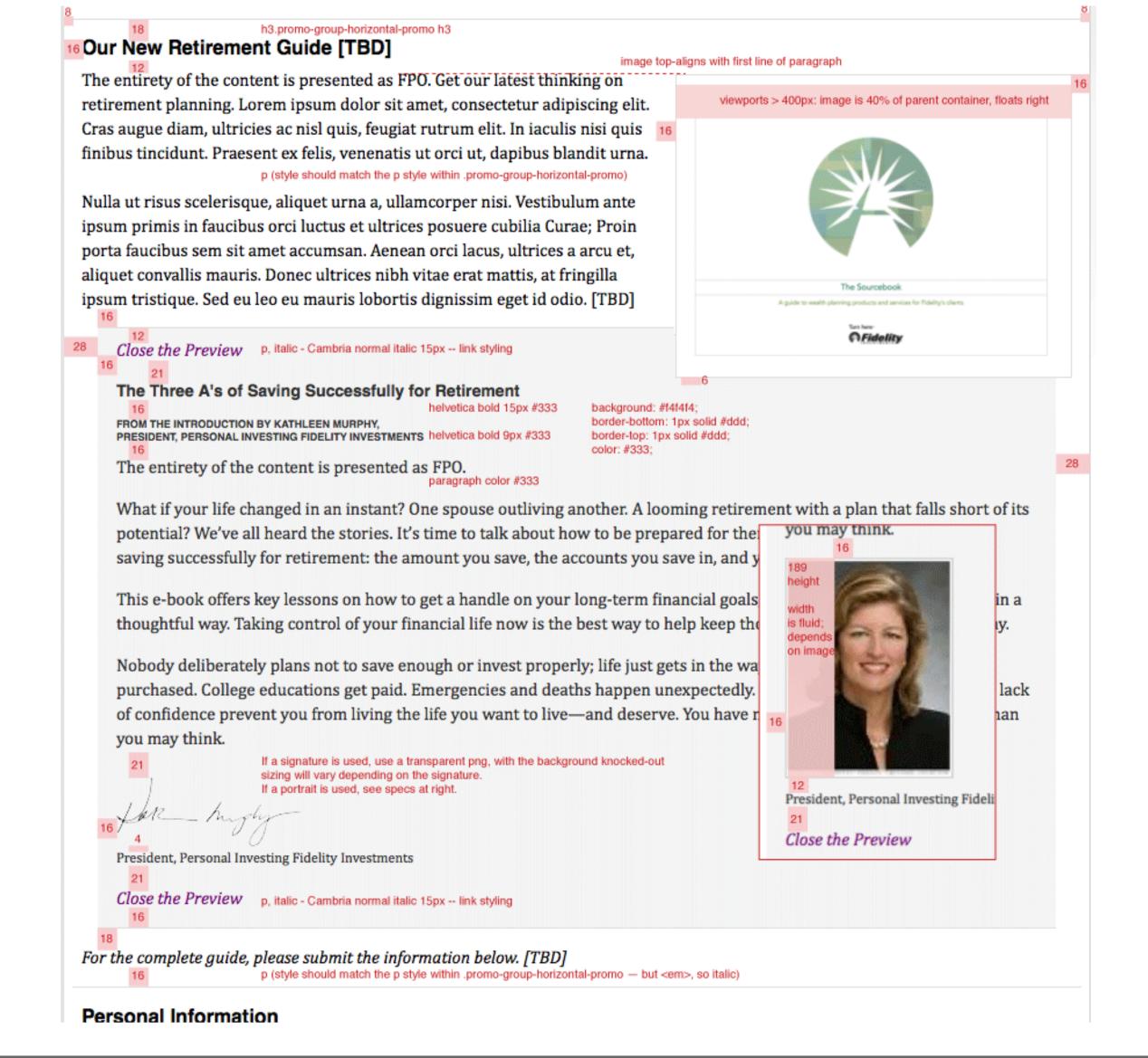

# **Confirmation Page**

# **PDF**

Responsive Prototype - not to spec

```
Within class="content-body--top"
```

h1 - class="content-body--top-heading popin-wrapper--header"

lede paragraph - class="content-body--top-lede"

Within article id="fmr-bodycontent-component" data-fmrtoctcmid="tcm:526-96382" class="content-body--article"

paragraph

unordered list, with list items

Within class="promo-group-horizontal-promo"

PHONE VIEW — MAX-WIDTH: 38.67EM (~580PX)

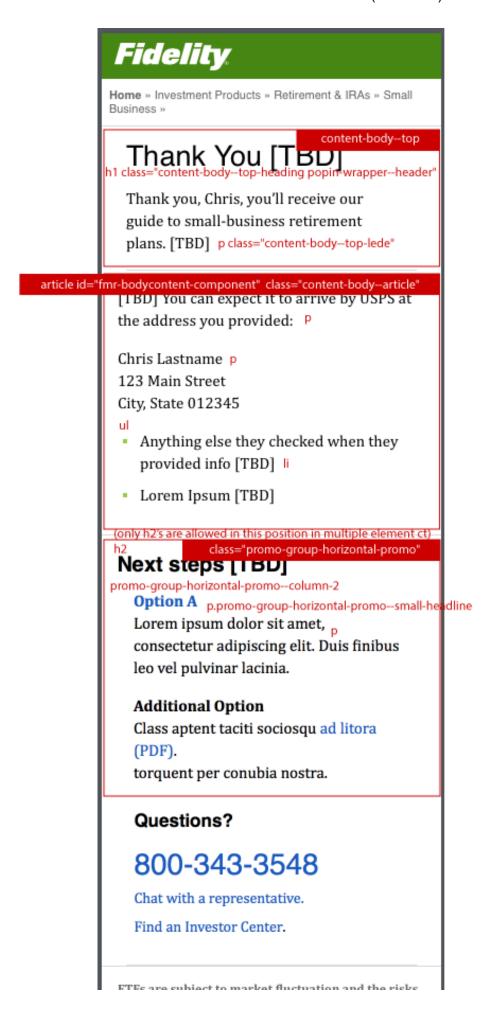

TABLET VIEW - MIN-WIDTH: 38.68EM, MAX-WIDTH: 66.067EM (~990PX), SAME AS DESKTOP VIEW — ABOVE 990PX

Fidelity.

Home » Investment Products » Retirement & IRAs » Small Business »

Thank You [TBD] h1 class="content-body-top-heading popin-wrapper-header"

content-body--top

Thank you, Chris, you'll receive our guide to small-business retirement plans. [TBD]

article id="fmr-bodycontent-component" class="content-body--article"

[TBD] You can expect it to arrive by USPS at the address you provided:

Chris Lastname p

123 Main Street

City, State 012345

- Anything else they checked when they provided info [TBD] |
- Lorem Ipsum [TBD]

Next steps [TBD] h2 (only h2's are allowed in this position in multiple element ct)

class="promo-group-horizontal-promo"

promo-group-horizontal-promo--column-2

Option A p.promo-group-horizontal-promo--small-headline

Lorem ipsum dolor sit amet, consectetur adipiscing elit. Duis finibus leo vel pulvinar lacinia.

#### Additional Option

Class aptent taciti sociosqu ad litora (PDF). torquent per conubia nostra.

# Questions?

800-343-3548

Chat with a representative.

Find an Investor Center.

ETFs are subject to market fluctuation and the risks of their underlying investments. ETFs are subject to management fees and other

**DESKTOP VIEW - ABOVE 990PX** 

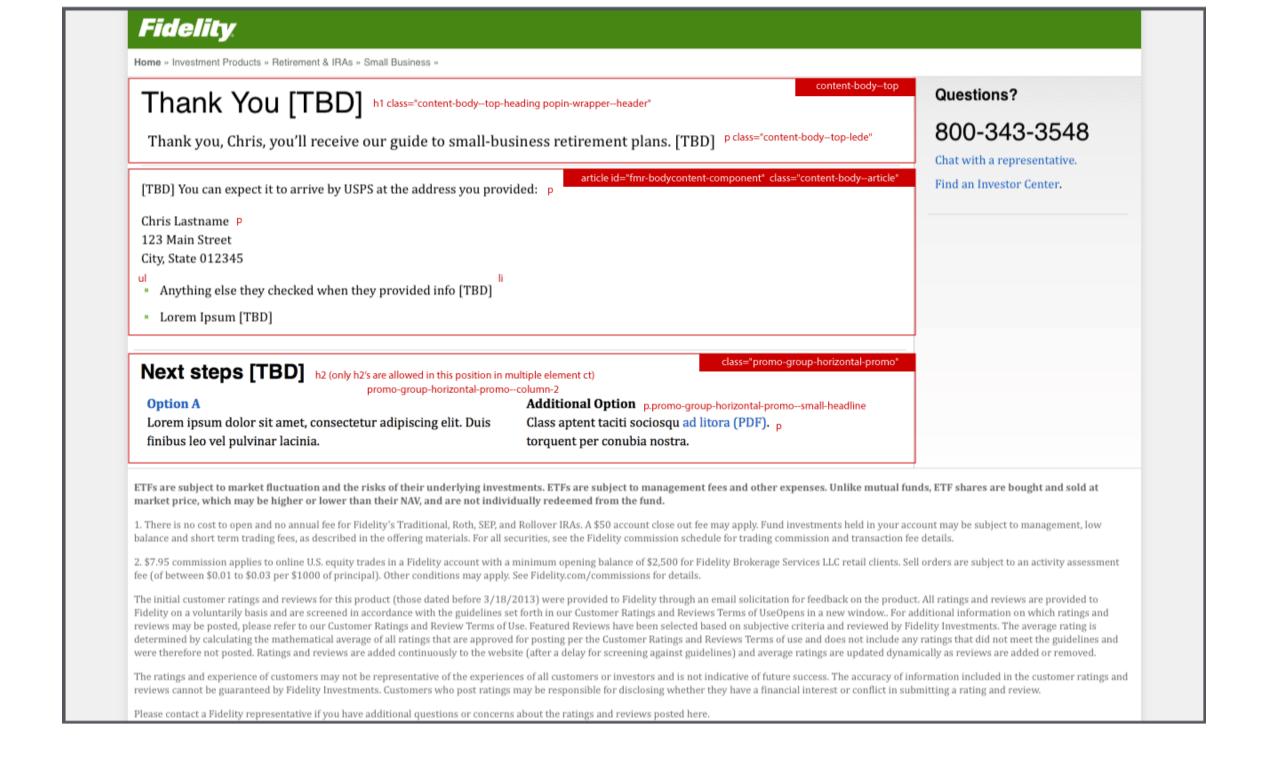

# **Download Component**

**PDF** 

Responsive Prototype, 1, Responsive Prototype, 2 - not to spec

When a user arrives on this page, there is the option to Log In Now, which would hide the Personal Info form area.

On arrival to this page, the button for "Review the Customer Agreement (PDF)" is blue, and the "I Agree" button is disabled.

Once the user clicks that button, which opens the customer agreement PDF in another window/tab, the button becomes secondary (grey), and the "I Agree" button becomes enabled and becomes primary (blue).

PHONE VIEW — MAX-WIDTH: 38.67EM (~580PX)

| Application                                                                                                    |
|----------------------------------------------------------------------------------------------------|
| Already a Fidelity Customer?                                                                                                    |
| Log In Now                                                                                                    |
| for fast and easy sign-up                                                                                                    |
| If logged in, hide the Personal Information section.                                                                                                    |
| Personal Information                                                                                                    |
| Your Name<br>First                                                                                                    |
| Last                                                                                                    |
|                                                                                                    |
| Email see specs elsewhere, this area is not to spec.                                                                                                    |
|                                                                                                    |
| button: 292 px                                                                                                    |
| Review the Customer Agreement (PDF)                                                                                                    |
| Please review the printable 529 Fact Kit Customer Agreement, and other supplemental legal documents. Once you have read the terms, the "I Agree" button below 16 will be enabled. These documents are presented in a popup window. If you are unable to access or view any of these documents, please call 800-544-1262 to have copies mailed to you at no additional charge.  16 style as currently in production Selecting the I Agree button below signifies that you acknowledge that you have been provided, have read, understood, and agree to be bound by the current terms of, and as may be amended from time to time, the documents above in electronic format including the information and provisions set forth in this account application. This consent applies only to this new account process and the delivery of the 529 Fact Kit, Customer Agreement, and other supplemental legal documents. style as currently in production |
| I Agree                                                                                                    |
| Cancel                                                                                                    |
|                                                                                                    |

| ACCOUNT A                         | pplication                                                                                                    |  |
|-----------------------------------|----------------------------------------------------------------------------------------------------|--|
|                                   | Already a Fidelity Customer?                                                                                                    |  |
|                                   | Log In Now                                                                                                    |  |
|                                   | for fast and easy sign-up                                                                                                    |  |
| If logged in, hide the Per        | sonal Information section.                                                                                                    |  |
| Personal Information              | on                                                                                                    |  |
| Your Name<br>First                |                                                                                                    |  |
|                                   |                                                                                                    |  |
| Last                              |                                                                                                    |  |
|                                   | see specs elsewhere, this area is not to spec.                                                                                                    |  |
| Email                             |                                                                                                    |  |
|                                   |                                                                                                    |  |
|                                   | 23                                                                                                    |  |
| Review the Customer               | Agreement (PDF) button: 292 px                                                                                                    |  |
| Once you have read the terms,     | Fact Kit Customer Agreement, and other supplemental legal documents. the "I Agree" button below will be enabled. These documents are presented in able to access or view any of these documents, please call 800-544-1262 to additional charge. |  |
| 16<br>Selecting the I Agree butto | style as currently in production<br>n below signifies that you acknowledge that you have been                                                                                                    |  |
| provided, have read, under        | rstood, and agree to be bound by the current terms of, and as may<br>ime, the documents above in electronic format including the                                                                                                    |  |
| _                                 | s set forth in this account application. This consent applies only to<br>and the delivery of the 529 Fact Kit, Customer Agreement, and other                                                                                                    |  |
| supplemental legal docum          |                                                                                                    |  |
|                                   |                                                                                                    |  |
|                                   |                                                                                                    |  |
| Cancel                            |                                                                                                    |  |
| Questions?                        |                                                                                                    |  |

| Plan Fact Kit                                                                                                    | and Account Application                                                                                    |     |  |
|----------------------------------------------------------------------------------------------------|----------------------------------------------------------------------------------------------------|-----|--|
|                                                                                                    | Already a Fidelity Customer?                                                                               |     |  |
|                                                                                                    | Log In Now                                                                                                 |     |  |
|                                                                                                    | for fast and easy sign-up                                                                                  |     |  |
| If logged in, hide the Personal                                                                                                    | Information section.                                                                                       | 223 |  |
| Personal Information                                                                                                    |                                                                                                    |     |  |
|                                                                                                    | First Last see specs elsewhere, this area is not to spec.                                                  |     |  |
| Your Name                                                                                                    |                                                                                                    |     |  |
| Email                                                                                                    |                                                                                                    |     |  |
| Review the Customer Agre                                                                                                    | ement (PDF) button: 292 px                                                                                 |     |  |
| Please review the printable 529 Fact Kit Customer Agreement, and other supplemental legal documents. Once you have read the terms, the "I Agree" button below will be enabled. These documents are presented in a pop-up window. If you are unable to access or view any of these documents, please call 800-544-1262 to have copies mailed to you at no additional charge.  Style as currently in production  Selecting the I Agree button below signifies that you acknowledge that you have been provided, have read, understood, and agree to be bound by the current terms of, and as may be amended from time to time, the documents above in electronic format including the information and provisions set forth in this account application. This consent applies only to this new account |                                                                                                    |     |  |
|                                                                                                    | 29 Fact Kit, Customer Agreement, and other supplemental legal documents.  style as currently in production | 8   |  |
| Cancel                                                                                                    | I Agree                                                                                                    |     |  |
| Questions?                                                                                                    |                                                                                                    |     |  |

DESKTOP VIEW - ABOVE 990PX

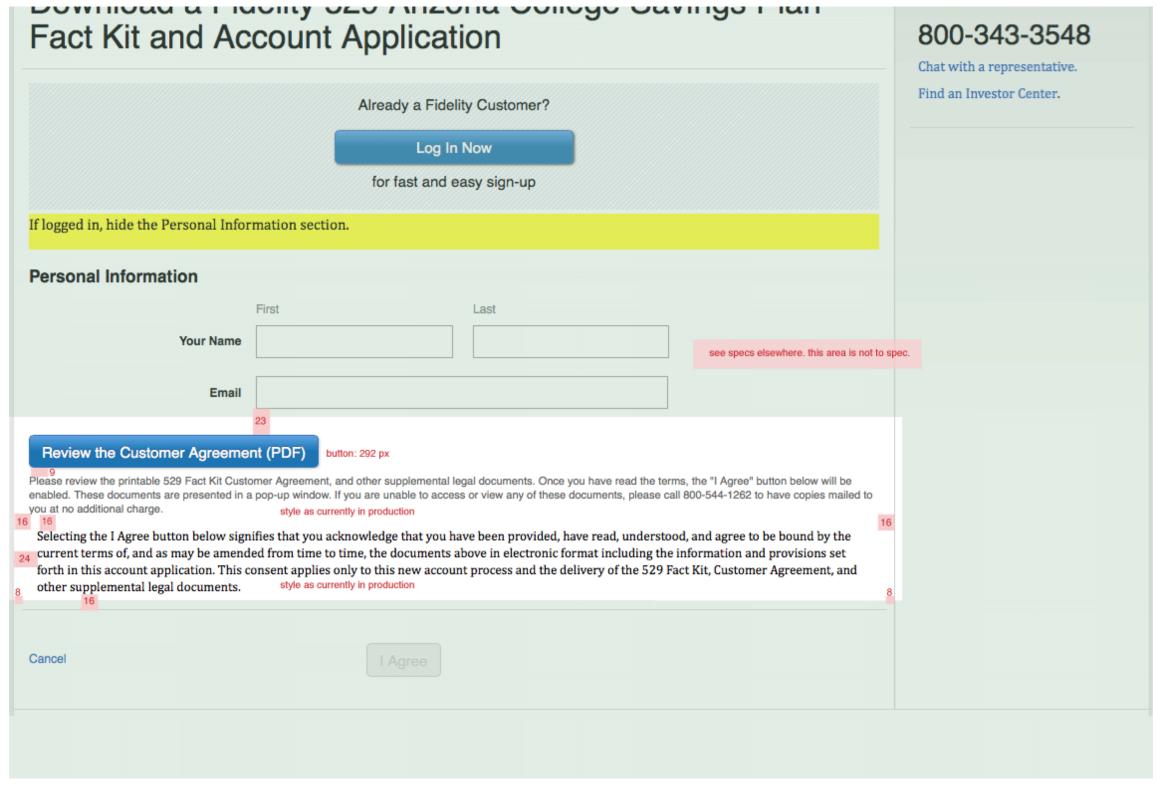

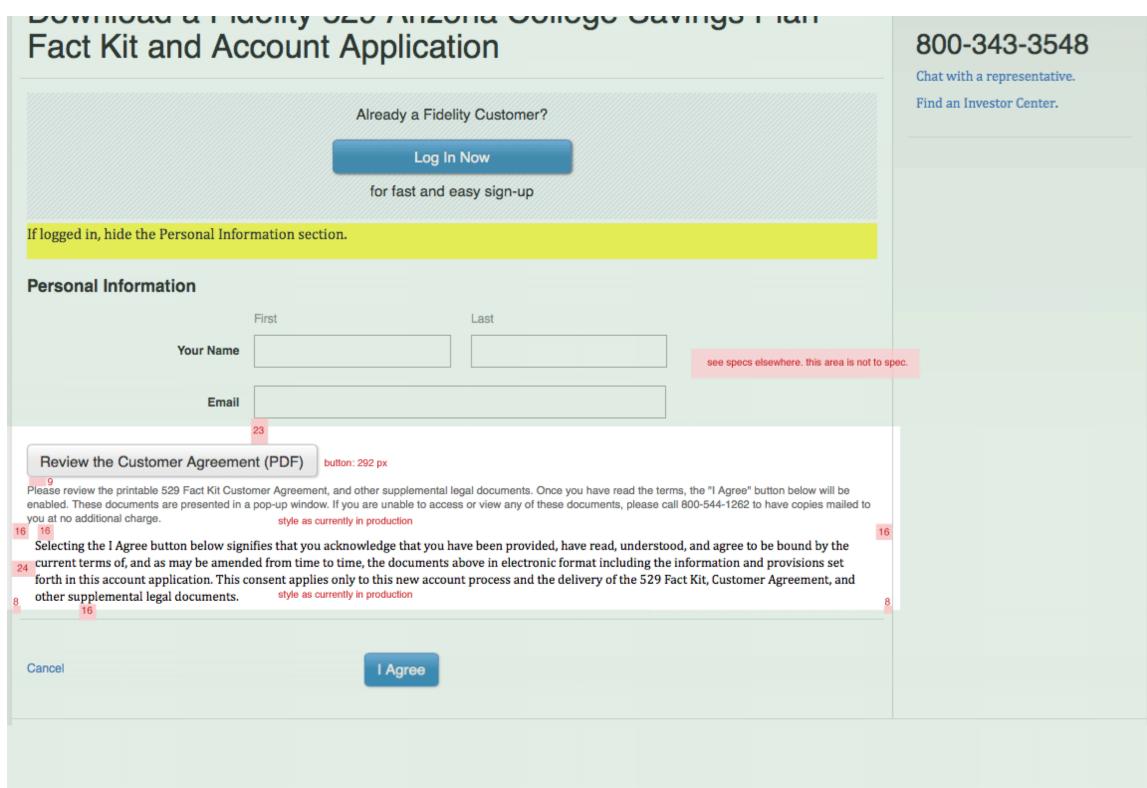

When a user submits their address, their entry is checked against USPS records. If there is an issue, this clarification would appear and hide the address fields.

If the user chooses "Use a different address" the address fields would appear and they could enter new data.

The address appears all in one line for viewports above 780px. Below 780px, each line breaks to a separate line.

PHONE VIEW — MAX-WIDTH: 38.67EM (~580PX)

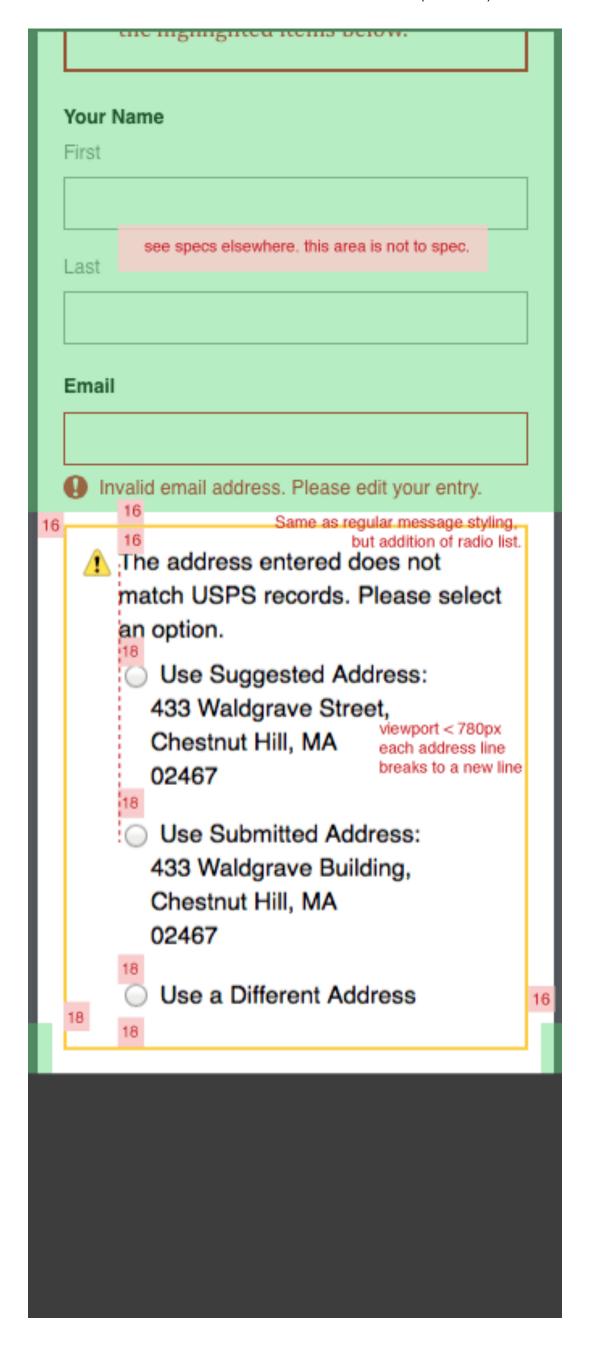

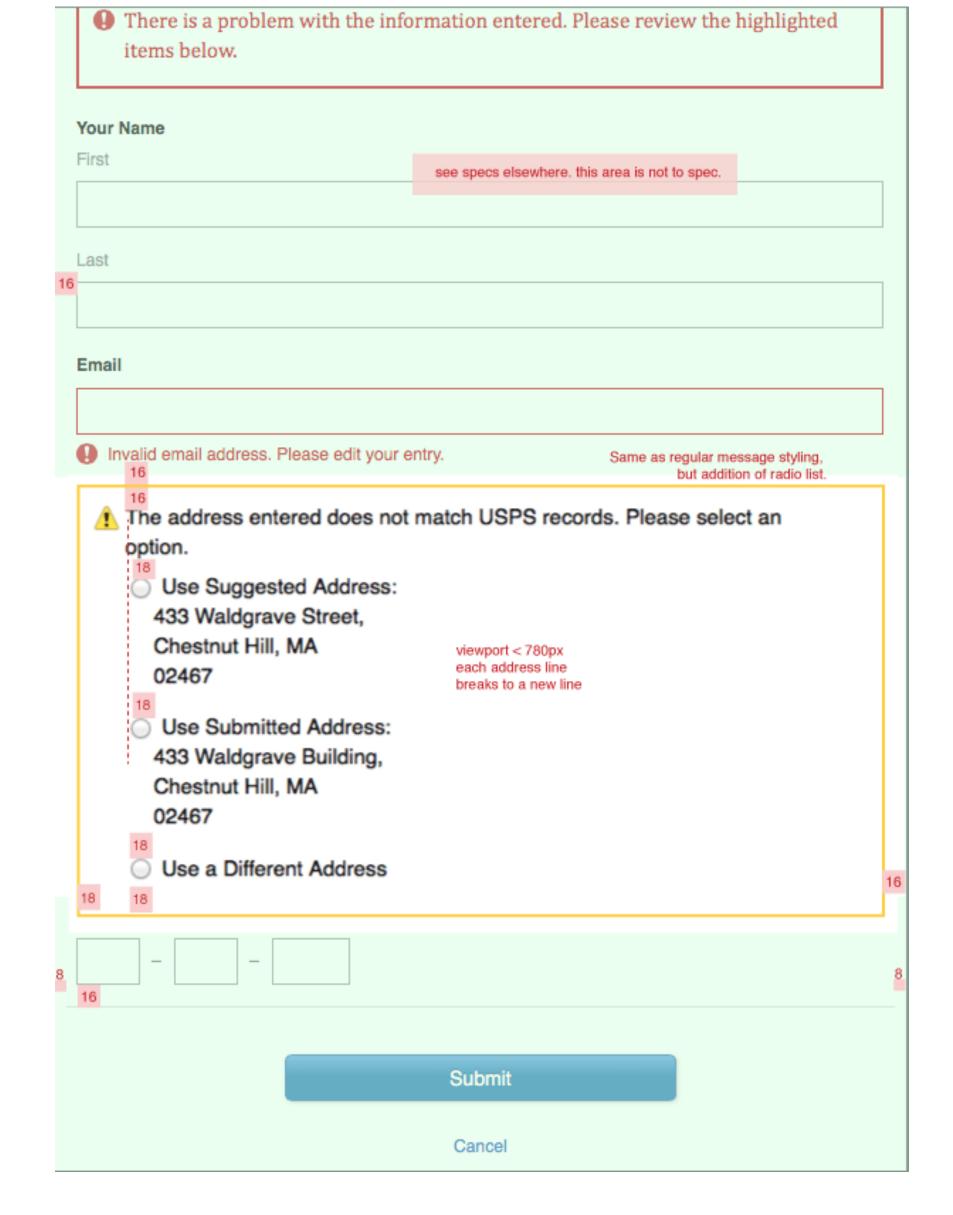

TABLET VIEW - MIN-WIDTH: 38.68EM, MAX-WIDTH: 66.067EM ( $\sim 990$ PX), SAME AS DESKTOP VIEW — ABOVE 990PX

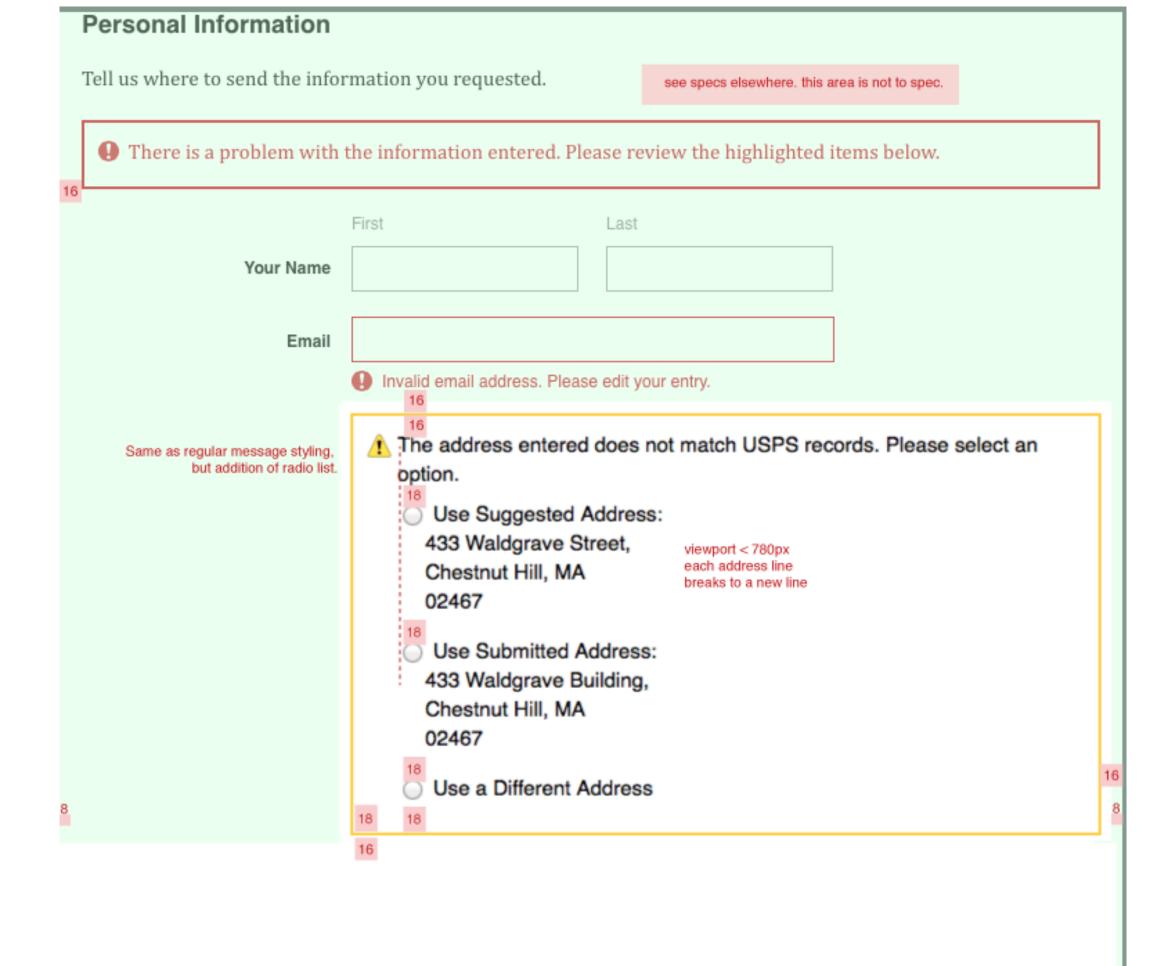

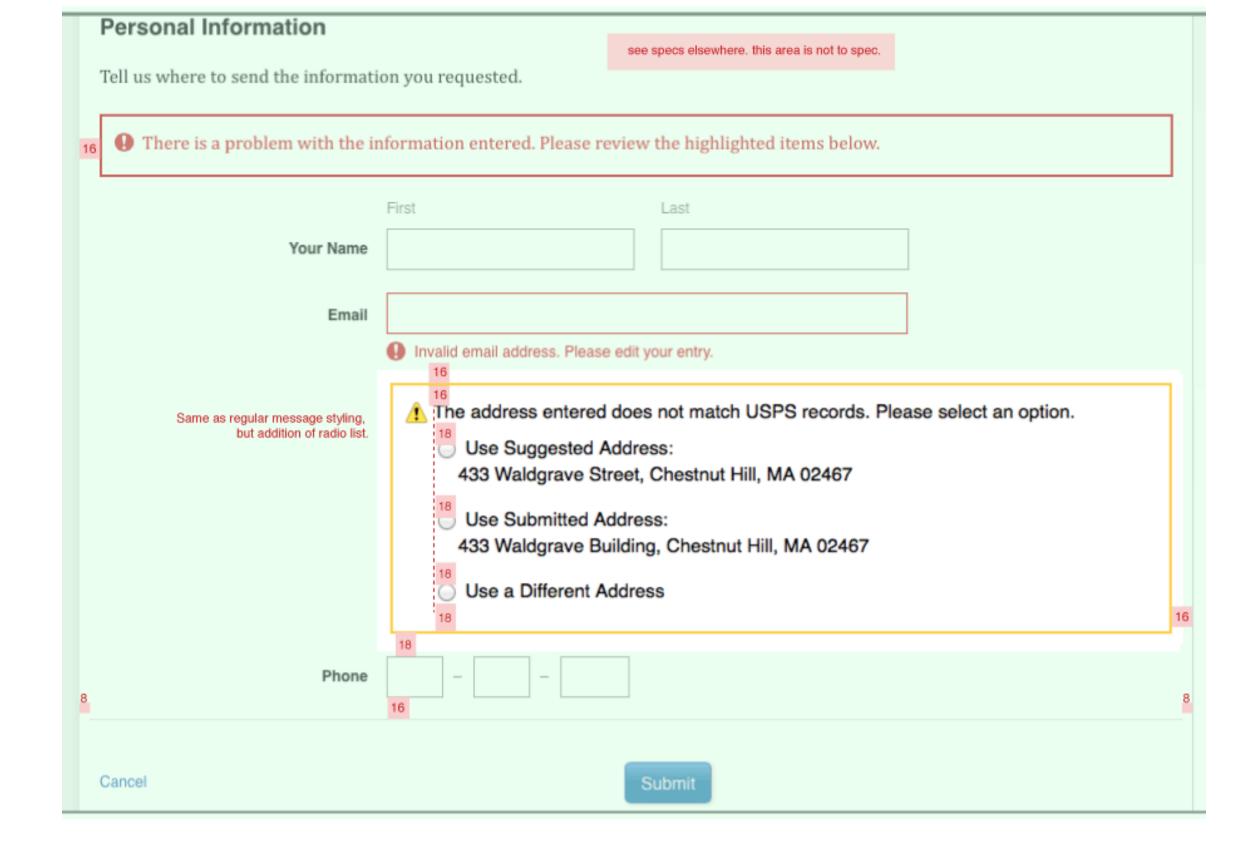

# **Loading Indicator**

Responsive Prototype - use webkit, not debugged for IE/FF

The idea is that the dimensions where the form were stay static, and the loading indicator centers within that space.

Just as the login form is a consistent size across all viewport sizes, the loading indicator would be, as well. (For the Peek pages, use the dimensions of the form at the particular viewport, and center the loading indicator within that area, horizontally and vertically.)

The homepage will need, at a minimum, a new loading indicator gif, as this image's edge isn't clean enough for use on their dark background. I've reached out to the creative director to locate a new file. There is a possibility that the homepage team will want to implement something entirely different.

One item to note regarding the timing for the loading indicator: I checked with Stephen McCall, to verify the 200ms guide versus 2 seconds. His recommendation was we should just be showing it immediately anytime we are kicking off an action that might take any time to complete and then hiding it when the action is over. Regardless of how long it actually ends up taking. So, please disregard the 200ms or 2 seconds, and utilize the loading indicator for an action that might take any time to complete.

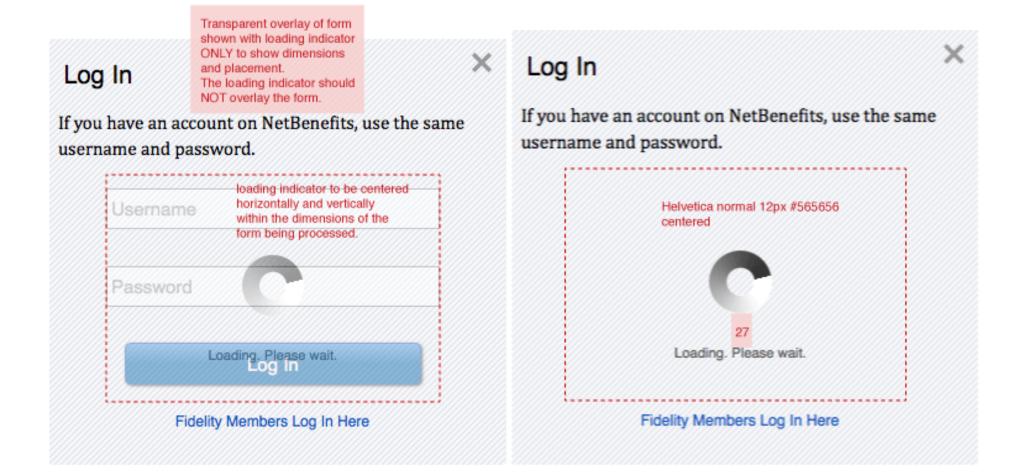

#### FOR THE PEEK PAGES

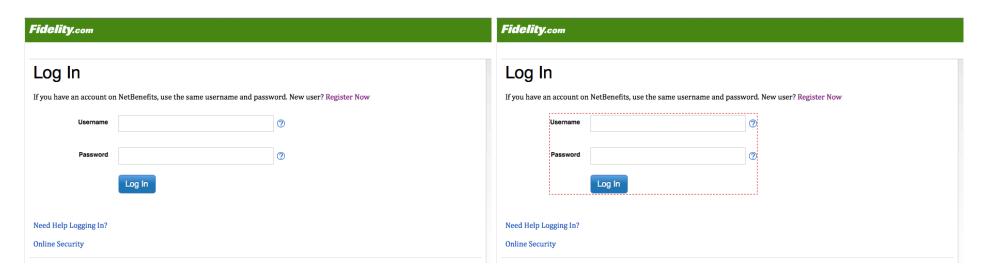

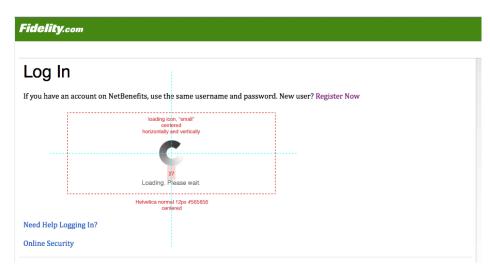